# <span id="page-0-0"></span>Diamond Software

### **NEWSLETTER MARCH** 2015

### **In This Issue**

[Add Security to Smartlist Favorites](#page-0-0)

[Take Control of AP Processing](#page-0-0)

[View Vendor and Customer GL Info in](#page-0-1)  **[Smartlists](#page-0-1)** 

[Improved Payment Terms Functionality in GP](#page-1-0)  [2015](#page-1-0)

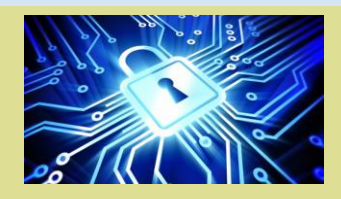

## ADD SECURITY TO SMARTLIST FAVORITES IN GP 2013 AND GP 2015

New SmartList Favorites are certainly useful, but you may create them for **only certain GP users to view**. When SmartList Favorites are created from an existing SmartList, they are placed, along with all the other SmartLists, into the existing folder. Because Security is based on these folders and not on the individual SmartList favorite, it's necessary to create a new SmartList folder to only grant access to a specific user on the new restricted SmartLists.

[This article has step-by-step](http://r20.rs6.net/tn.jsp?f=001IclY6z8nECRwwqv2RhDbn5cYtGYpElrzKPNfsR3d-hwF_6BhD-Mzg4Pnr-KaVXL9tjoaDEz2ZS0f7U4mM3561uwTRDfrpOUhKaX031uVuHwyaPiWSbsZyKf29RseOj3yNQLD6WFsrk-Bu3jX6L2wVz0Y1M5lLnRyH-eIeSkGnr9YW7_MT0sx-l33gErN-OHN7f9OB7IvxlT0lzlGqvhykEh1CiZjTFqs1kEaQdkctpUyWFvoYWU7lA==&c=IVqwvFDXcKukg46uCNpWU9AEnBn_MBU3dX24ecEeCtxVs2OA8H5L5A==&ch=OBxBOAu_Xf3iGwQsUfDNRJ-_duCLO1LZn_04v3dLBg-vor9Vr9f-5A==)  [instructions for this work around.](http://r20.rs6.net/tn.jsp?f=001IclY6z8nECRwwqv2RhDbn5cYtGYpElrzKPNfsR3d-hwF_6BhD-Mzg4Pnr-KaVXL9tjoaDEz2ZS0f7U4mM3561uwTRDfrpOUhKaX031uVuHwyaPiWSbsZyKf29RseOj3yNQLD6WFsrk-Bu3jX6L2wVz0Y1M5lLnRyH-eIeSkGnr9YW7_MT0sx-l33gErN-OHN7f9OB7IvxlT0lzlGqvhykEh1CiZjTFqs1kEaQdkctpUyWFvoYWU7lA==&c=IVqwvFDXcKukg46uCNpWU9AEnBn_MBU3dX24ecEeCtxVs2OA8H5L5A==&ch=OBxBOAu_Xf3iGwQsUfDNRJ-_duCLO1LZn_04v3dLBg-vor9Vr9f-5A==)

<span id="page-0-1"></span>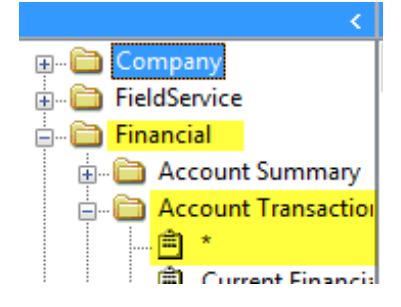

### VIEW GL TRANSACTION VENDOR AND CUSTOMER INFO IN A SMARTLIST

How many times do you wish that there was report that would show you the link between vendors, customers, and the GL? Here is an easy trick that will show some of this sub-ledger information in a GL Smartlist if you are using Payables and Receivables in Dynamics GP. It can especially come in handy when reconciling budget differences or your Accrued Purchases account.

Here are the steps:

- Go to Microsoft Dynamics GP > Smartlist. Expand the Financial Folder and then Expand the Account Transactions folder.
- Click on the default Smartlist indicated by an asterisk.
- Click on the Columns button and search for the word Originating. This will bring you to fields such as Originating Master ID, Originating Master Name, Originating Document Number and so on.These will be the originating Master Record and document information that generated each Journal Entry. The Originating Master ID will be either the Customer ID or Vendor ID depending on which module the Journal Entry originated in. When reconciling your Accrued Purchases account for instance, you can restrict the list to the

<span id="page-1-0"></span>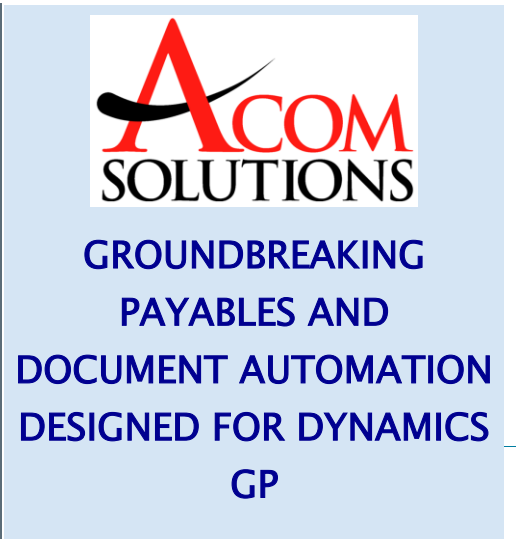

Accrued Purchases GL Account and then export this data to Excel.

• To reconcile accrued purchases, take your Credits minus your Debits to get the net changes and subtotal by Originating Master ID to get your Vendor received not invoiced totals. This list can then be compared to the Rec'd/Not Invoiced Report subtotaled by Vendor. By doing this, you will easily be able to determine what vendor or document is causing issues and more easily resolve the discrepancy.

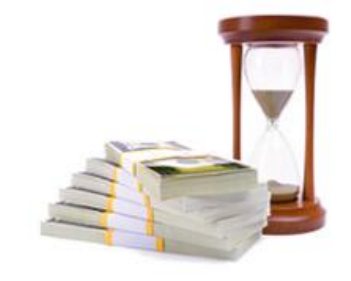

The result of a 2-year development effort, ACOM has designed true groundbreaking integration for Microsoft Dynamics GP. Driven by ACOM's content management platform, ACOM's AP automation delivers "real-time" GP functionality at each processing level - directly from GP screens:

- Payables Automation with 3- Way Matching
- Complete Transactions in GP Directly from Workflows
- Turn Incoming P.O.'s into Sales Orders
- Live Accrual Reporting Data Available As-it-Happens
- Enterprise Content Management Platform

[Find out how how ACOM for Dynamics](http://r20.rs6.net/tn.jsp?f=001IclY6z8nECRwwqv2RhDbn5cYtGYpElrzKPNfsR3d-hwF_6BhD-MzgwayM8J9FYAKk8ZOxebgs5FCEV4Hv7cEmZnme74vLzTohy5i4BEMAegjGDJCeO-XLnbMtcKNi5aRUnr7ZBKi27hW1IQpIFT-Io7YIkSnElH9VjJPKaclX5iwYq6rpTZqakcnctLYevrOxVbeGWf-afnZRaEIo6jFlgZjullr0VAQ&c=IVqwvFDXcKukg46uCNpWU9AEnBn_MBU3dX24ecEeCtxVs2OA8H5L5A==&ch=OBxBOAu_Xf3iGwQsUfDNRJ-_duCLO1LZn_04v3dLBg-vor9Vr9f-5A==)  [GP gives you paperless control over](http://r20.rs6.net/tn.jsp?f=001IclY6z8nECRwwqv2RhDbn5cYtGYpElrzKPNfsR3d-hwF_6BhD-MzgwayM8J9FYAKk8ZOxebgs5FCEV4Hv7cEmZnme74vLzTohy5i4BEMAegjGDJCeO-XLnbMtcKNi5aRUnr7ZBKi27hW1IQpIFT-Io7YIkSnElH9VjJPKaclX5iwYq6rpTZqakcnctLYevrOxVbeGWf-afnZRaEIo6jFlgZjullr0VAQ&c=IVqwvFDXcKukg46uCNpWU9AEnBn_MBU3dX24ecEeCtxVs2OA8H5L5A==&ch=OBxBOAu_Xf3iGwQsUfDNRJ-_duCLO1LZn_04v3dLBg-vor9Vr9f-5A==)  [payable processing and all of your](http://r20.rs6.net/tn.jsp?f=001IclY6z8nECRwwqv2RhDbn5cYtGYpElrzKPNfsR3d-hwF_6BhD-MzgwayM8J9FYAKk8ZOxebgs5FCEV4Hv7cEmZnme74vLzTohy5i4BEMAegjGDJCeO-XLnbMtcKNi5aRUnr7ZBKi27hW1IQpIFT-Io7YIkSnElH9VjJPKaclX5iwYq6rpTZqakcnctLYevrOxVbeGWf-afnZRaEIo6jFlgZjullr0VAQ&c=IVqwvFDXcKukg46uCNpWU9AEnBn_MBU3dX24ecEeCtxVs2OA8H5L5A==&ch=OBxBOAu_Xf3iGwQsUfDNRJ-_duCLO1LZn_04v3dLBg-vor9Vr9f-5A==)  [business information-With an ROI in as](http://r20.rs6.net/tn.jsp?f=001IclY6z8nECRwwqv2RhDbn5cYtGYpElrzKPNfsR3d-hwF_6BhD-MzgwayM8J9FYAKk8ZOxebgs5FCEV4Hv7cEmZnme74vLzTohy5i4BEMAegjGDJCeO-XLnbMtcKNi5aRUnr7ZBKi27hW1IQpIFT-Io7YIkSnElH9VjJPKaclX5iwYq6rpTZqakcnctLYevrOxVbeGWf-afnZRaEIo6jFlgZjullr0VAQ&c=IVqwvFDXcKukg46uCNpWU9AEnBn_MBU3dX24ecEeCtxVs2OA8H5L5A==&ch=OBxBOAu_Xf3iGwQsUfDNRJ-_duCLO1LZn_04v3dLBg-vor9Vr9f-5A==)  [little as 6 months!](http://r20.rs6.net/tn.jsp?f=001IclY6z8nECRwwqv2RhDbn5cYtGYpElrzKPNfsR3d-hwF_6BhD-MzgwayM8J9FYAKk8ZOxebgs5FCEV4Hv7cEmZnme74vLzTohy5i4BEMAegjGDJCeO-XLnbMtcKNi5aRUnr7ZBKi27hW1IQpIFT-Io7YIkSnElH9VjJPKaclX5iwYq6rpTZqakcnctLYevrOxVbeGWf-afnZRaEIo6jFlgZjullr0VAQ&c=IVqwvFDXcKukg46uCNpWU9AEnBn_MBU3dX24ecEeCtxVs2OA8H5L5A==&ch=OBxBOAu_Xf3iGwQsUfDNRJ-_duCLO1LZn_04v3dLBg-vor9Vr9f-5A==)

Please contact [Dwight Boudreaux](mailto:dwightb@diamond-soft.com) for price information and to arrange a demonstration.

### NEW PAYMENT TERMS FUNCTIONALITY IN MICROSOFT DYNAMICS GP 2015

Even the smallest change or enhancement to an ERP solution can make a world of difference, especially when the upgrade is overdue. One notable feature of Microsoft Dynamics GP 2015 is the Payment Terms functionality, which has been relatively unchanged in the previous three versions.

The recent release of GP 2015 includes a new feature that allows more flexibility for due-date and discount-date calculation, as well as the ability to calculate terms codes in the setup window. This also helps validate that the right settings are in place. The due date can now be calculated from the transaction date or from the discount date, with the option to include additional dates to the transaction date option.

[Find out more details about this new feature here.....](http://r20.rs6.net/tn.jsp?f=001IclY6z8nECRwwqv2RhDbn5cYtGYpElrzKPNfsR3d-hwF_6BhD-Mzg4Pnr-KaVXL9pymYALoPADcRbrFZumh3PNH6o2n_jORXAe9ef99zmSw5gQe8l4jx0VezANoWQpCycABgi1hRJQMf0RGnIYqcSF8ZkMGXm85PFGlJ6DU3Rh68RxZ5JEuO_3_0Z014Xm4xiJ4M-gMRYyk0WNeeUWSizyBsu8q-LN8Eat_nYvLme_QLzXgy8b6zmw==&c=IVqwvFDXcKukg46uCNpWU9AEnBn_MBU3dX24ecEeCtxVs2OA8H5L5A==&ch=OBxBOAu_Xf3iGwQsUfDNRJ-_duCLO1LZn_04v3dLBg-vor9Vr9f-5A==)

# MISSED ANY NEWSLETTERS?

[Click here to access archived](http://r20.rs6.net/tn.jsp?f=001IclY6z8nECRwwqv2RhDbn5cYtGYpElrzKPNfsR3d-hwF_6BhD-Mzg5Jr6-AJ6XVy--MGsV2dimEaLLS4n5GNf_rVLUok7GqrkAhr-yDQfCQyC4N5HWCpQ9Vro4FWf7L0uyvqm6oLH2FMUrTaoouAX6sFDXfe1aHjfyApoDqhsCeSY64KK6G6GwnW1JWK7MgMxidZiaDKVycejww1_HztzQ8afXGDOYTNG3Cd3DA1suxpwm5KZwJpmN-D1JUOR3H7&c=IVqwvFDXcKukg46uCNpWU9AEnBn_MBU3dX24ecEeCtxVs2OA8H5L5A==&ch=OBxBOAu_Xf3iGwQsUfDNRJ-_duCLO1LZn_04v3dLBg-vor9Vr9f-5A==)  [newsletters.](http://r20.rs6.net/tn.jsp?f=001IclY6z8nECRwwqv2RhDbn5cYtGYpElrzKPNfsR3d-hwF_6BhD-Mzg5Jr6-AJ6XVy--MGsV2dimEaLLS4n5GNf_rVLUok7GqrkAhr-yDQfCQyC4N5HWCpQ9Vro4FWf7L0uyvqm6oLH2FMUrTaoouAX6sFDXfe1aHjfyApoDqhsCeSY64KK6G6GwnW1JWK7MgMxidZiaDKVycejww1_HztzQ8afXGDOYTNG3Cd3DA1suxpwm5KZwJpmN-D1JUOR3H7&c=IVqwvFDXcKukg46uCNpWU9AEnBn_MBU3dX24ecEeCtxVs2OA8H5L5A==&ch=OBxBOAu_Xf3iGwQsUfDNRJ-_duCLO1LZn_04v3dLBg-vor9Vr9f-5A==)